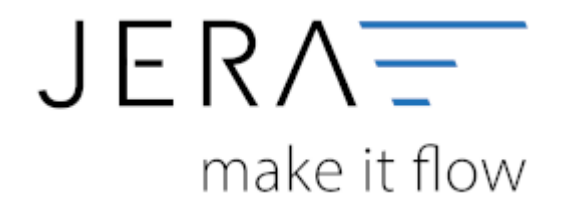

## **Jera Software GmbH** Reutener Straße 4 79279 Vörstetten

Dokumentation Fibu-Schnittstellen der Jera GmbH - http://wiki.fibu-schnittstelle.de/

## **Inhaltsverzeichnis**

2024/06/01 18:23 1/1 eines im Inland ansässigen Unternehmers (gültig ab 01.09.2013)|13|

Lieferungen der in Anlagen der ein Seten Gegenstände la belegdatumsabhängigen Standard-Steuerschlüssel 91, 92, 94 oder 95 zur Verfügung. Um den korrekten Ausweis in der UStVA zu erreichen, muss bei der Buchung von § 13-b-Sachverhalten der jeweilige Sachverhalt angegeben werden. From:

Sie<del>rep:picher.idies.cwernstelle.</del>nder Datev den Auswahldialoge aufrufen und dier Jefts GmbH /Berichtigungsschlüssel auswählen" verwenden. Hier können Sie den Steuerschlüssel mit der Komehinationt dies richtigen Sachverhalts auswählen oder wenn Sie den Sachverhalt in den  $\pmb{\times}$ **Eigensc***h* **aften fibu Ladh Sactistell hald (I/doku. Saloh Vid hal a tengeben pro 13 b&reo=14822265338** hverhalt verwenden) hinterlegen.

## Last update: **2016/12/20 10:35**

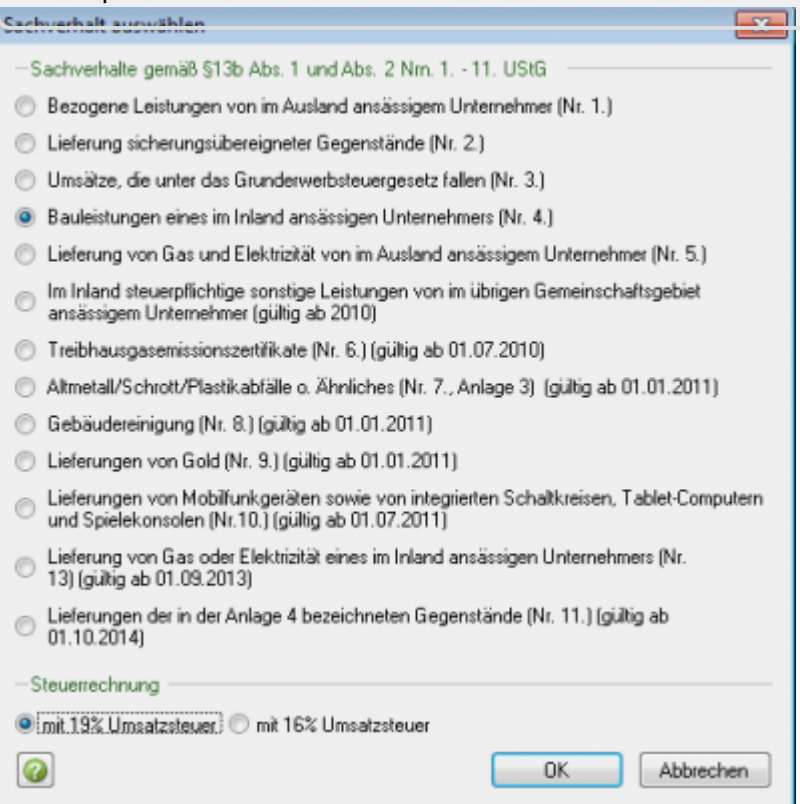

## **Überblick der Sachverhalte im Datev CSV Format**

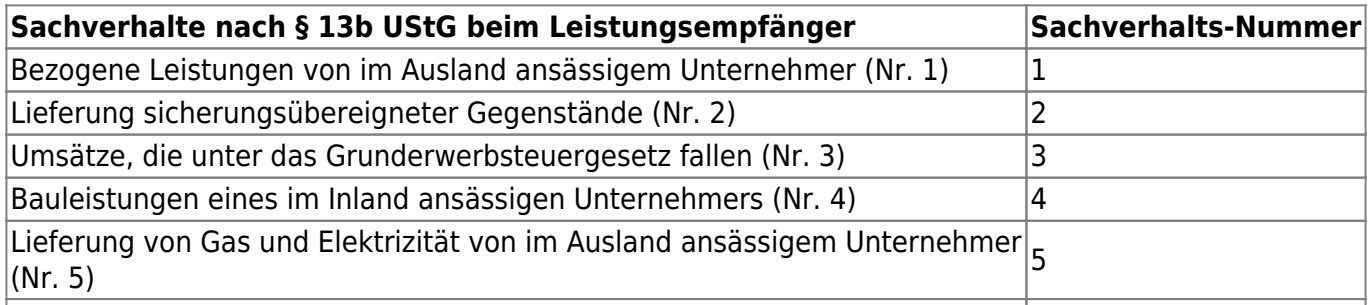

von im übrigen Gemeinschaftsgebiet ansässigem Unternehmer (gültig ab 2010)|7|

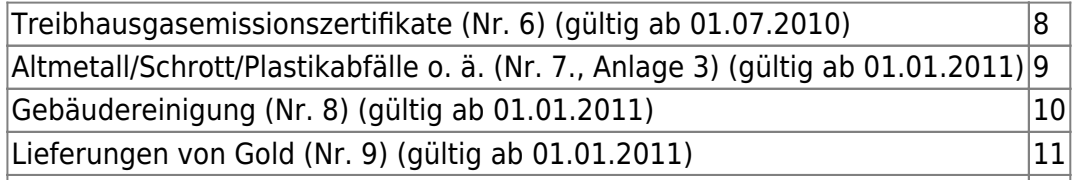

(Nr. 10) (gültig ab 01.07.2011)|12|